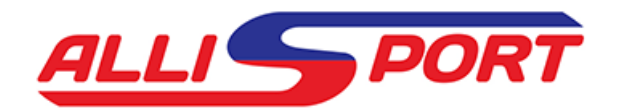

## **Nanocom TD5 tuning**

Please give us as much notice as possible, to allow us to be able deal with your file as quickly as possible.

A description of the vehicle and intended use is helpful.

Please ensure the vehicle battery is at full voltage and all ancillaries are switched off before starting the procedure.

We recommend clearing all fault codes prior to driving the car to check if any faults reoccur. This will eliminate the possibility of faults being attributed to the programmed map.

- Format your SD card before each use. (We recommend using a good quality 2gb card) Make sure you have the latest firmware version - check Nanocom website for updates.

We require -

- Your Nanocom tool ID a picture of the screen is best as this is case sensitive
- The VIN number stored in the ECU as read by the tool a picture of the screen is best

- Using the read map option, read the standard file (this will take a few minutes) Save the file to the SD card, name it with the vehicle registration for example

- Save the file from the SD card to your PC, then send the .map file by email t[o info@allisport.com](mailto:info@allisport.com)

We will modify the file and return your tuned .tun file.

- Format the SD card again and save the file
- Use the write .TUN function to write the new file to the ECU
- Drive the car under various loads to get a feel for the new tune

If required, you can increase boost pressure from standard by shortening the turbo wastegate rod. As part of the file, the standard boost limit is raised to 1.5 bar, the maximum allowed by the standard map sensor. We recommend 1.5 bar as maximum.

Let us know your feedback regarding the map and enjoy your drive!